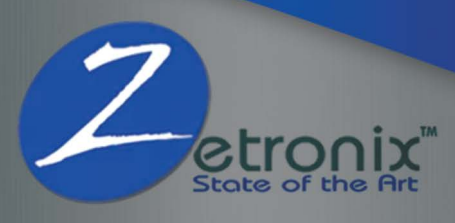

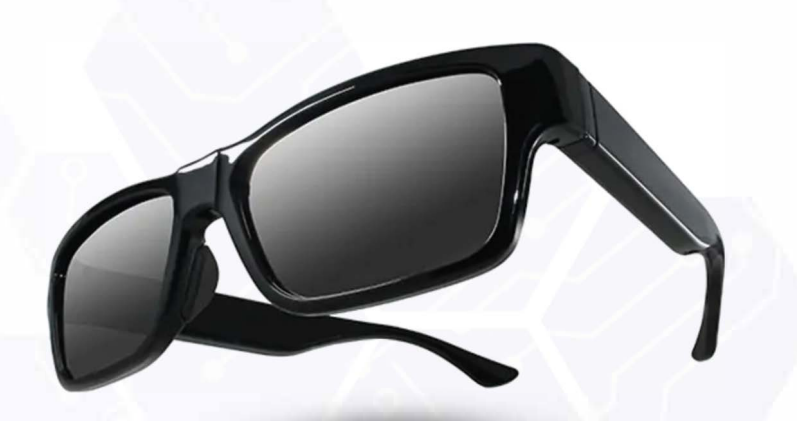

# **Kestrel 2**  1080P HD CAMERA EYE GLASSES **User Manual**

https://www.zetronix.com

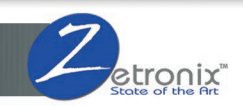

# **Inside the Box**

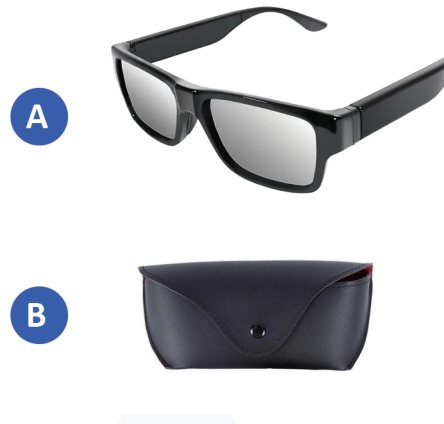

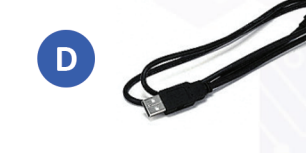

G

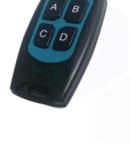

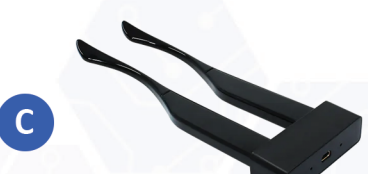

 $\mathbf{F}$ 

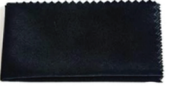

- A. Kestrel Glasses
- B. Case
- C. Charger with extra arms
- D. USB Cable
- E. Remote Contol
- F. Cleaning Cloth
- G. Nose pad

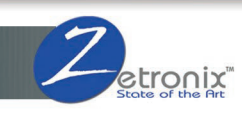

# **Diagram**

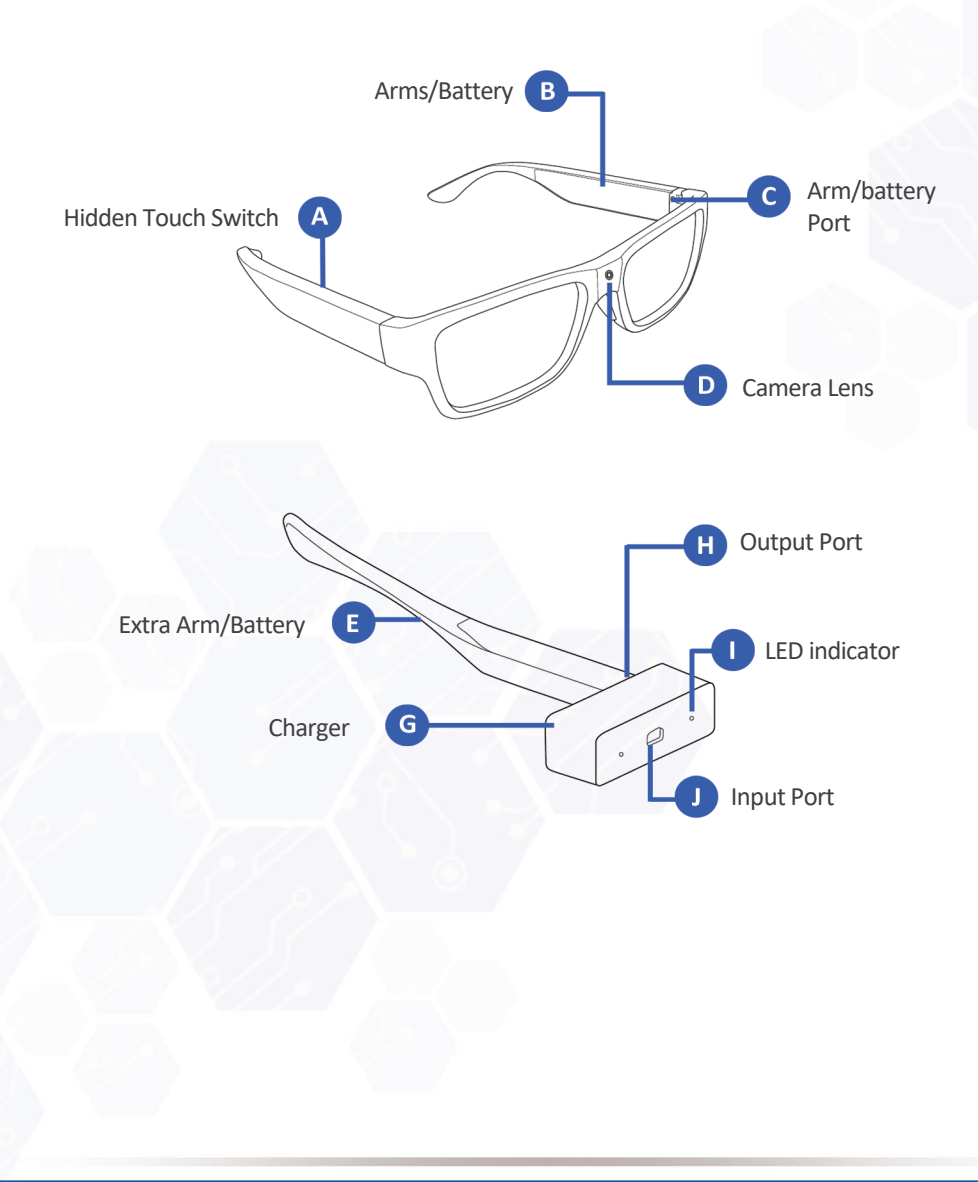

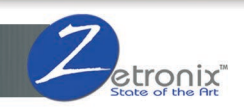

# **Getting Started**

- Please make sure your Kestrel 2 arms are fully charged before using.
- Please connect the arms/battery to the USB port of the device

### **1. Power ON/OFF**

- a. To turn ON the device press and hold the touch switch button for 2 seconds or press the button A on the remote to turn ON the device.
- b. The device will vibrate once followed by two quick subtle vibration bursts.
- c. To turn OFF device press and hold the touch switch button for 3 8 seconds or press B button on the remote.
- d. Device will automatically shut down in standby mode if there is no operation for 3 minutes

#### **2. Recording**

- a. Power on the glasses by holding down the touch switch button for 2 seconds or press the button A and the glasses will automatically enter into video record mode.
- b. The green LED light will flash 3 times and then goes off automatically to indicate that device is recording.
- c. To stop video recording, press the touch switch button once or press C button on the remote. The glasses will enter into a standby mode and the camera LED indicator light will be solid green.
- d. Press touch switch button or press the C button to start another video recording.

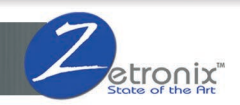

#### **3. Taking Still Picture**

a. Press the D button on the remote to capture still image. The led light will blink to indicated that device capture an image. Please note that device can only take still photo while on video recording mode.

### **4. Video/Photo Uploads**

- a. Use the included USB data cable and connect it into the left frame port of the glasses to a computer to access the recorded media.
- b. A new drive will appear on your computer
- c. Please click on the drive and the video and photos will be inside the DCIM folder

### **5. Setting Time | Date and Time Stamp**

- a. Connect the glasses using the included USB cable to your computer
- b. Find the TXT document file named "time.txt" on the root directory of the device.
- c. Manually edit the text file with your current date and time.
- d. Format: Year-Month-Day Hour:Minute:Second: Y/N (Y = to show date and time stamp or  $N = not$  to show date and time stamp. example : 2021-11-05 12:06:45 Y
- e. Save the text file and safely remove the device on your computer and the use the device to record video. The date in time stamp will be updated to your new video recordings.
- f. You can also create or update date and time stamp using Zetronix Zutility app, you can get the app at the following link : <https://help.zetronix.com/hc/en-us>

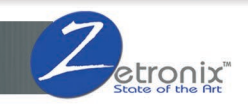

### **6. Charging**

- a. Please connect the arms of the glasses into the battery charger USB output port. Use the included USB cable and connect it to the battery charger input port to a USB charger.
- b. The red LED will turn ON to indicate that the battery is charging and will turn OFF when its fully charged.
- c. It will take 3-4 hours to fully charged the device.

## **Device Remote**

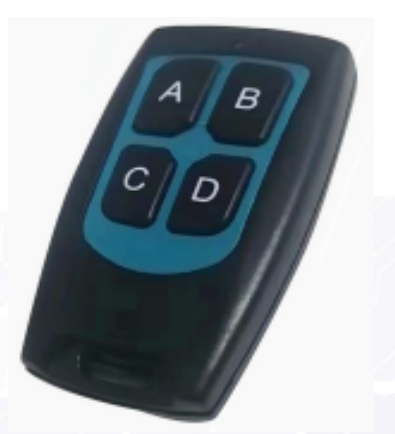

- **A button -** Press to turn ON the device
- **B button** - Press to turn OFF the device
- **C button** - Start/Stop Video Recording
	- **D button** - Press to take still photos while recording

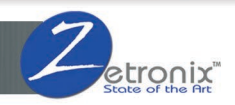

## **Troubleshooting**

#### **Device won't turn ON**

- a. Please make sure that you fully charge the device before using.
- b. Make sure that you inserted properly the arms of the glasses to the USB port of the frame.

#### **Device is not recording**

- a. Please check if the device still have power.
- b. Check if the device storage if there still enough space to record more videos.
- c. If storage is full its time to transfer your video and photo files unto your computer or any storage device if you would like to keep any video recordings.
- d. You may also try formatting the device storage on your computer.

#### **Remote is not working**

- a. Please try to check if the remote has led light. If no, led possible that remove battery need to be replaced.
- b. The battery is replaceable you can buy it from a local store, its CR2032 small one type battery.

#### **Unable to connect device to computer.**

- a. Please make sure that you connected the included USB cable to the frame port of the device to you computer.
- b. The frame holds the device storage and the legs/arms are the batteries.

#### **Video recordings in not playable or no audio.**

a. To playback the video files we recommend using VLC Player, it is proven to work well with this device. You can download VLC media player at the following link: http://www.videolan.org/vlc

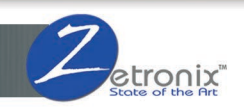

# **Product Specification**

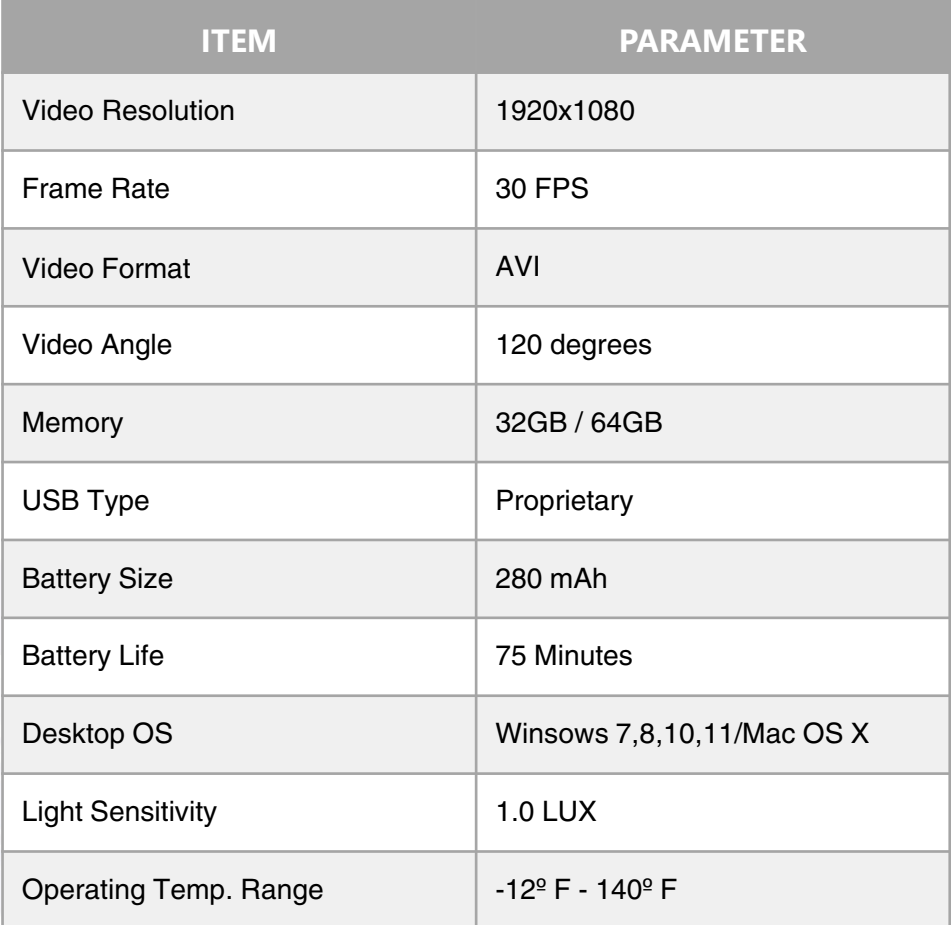

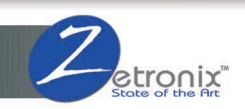

## **1 Year Limited Warranty**

Zetronix Corporation ("Zetronix") warrants this product against defects in material or workmanship as follows: PRODUCT: Zetronix will repair this product with new or refurbished parts, free of charge, for a period of one (1) year from the date of original purchase in the event of a defect in materials or workmanship. REPAIRS: Zetronix will repair or replace defective parts used in the repair or replacement of this product with new or refurbished parts, free of charge, for a period equal to the remainder of the original limited warranty period on the original product, or for 60 days after the date of the repair or replacement, whichever is longer. This warranty is extended only to the original purchaser. Proof of purchase in the form of a bill of sale or receipted invoice, which is evidence that the unit is within the warranty period, must be presented to obtain warranty service. To obtain warranty service, you must take this product, or deliver the product freight prepaid, in either its original packaging or packaging affording an equal degree of protection, to Zetronix Corporation. See below for additional information. This warranty only covers failures due to defects in materials and workmanship, which occur during normal use. The warranty does not cover damages, which occurred in shipment, cosmetic damage, damage that is attributable to acts of God, failures which are caused by products not supplied by the warrant or, or failures which result from accident, misuse, abuse, neglect, mishandling, faulty installation, misapplication, improper installation, operation or maintenance, alteration, modification, introduction of sand, humidity or liquids, line power surge, improper voltage supply, lightning damage, or subjecting the product to operating/environmental conditions in excess of the maximum values or below the minimum values set forth in the applicable specifications, or products serviced by anyone other than Zetronix. This warranty is invalid if the factoryapplied serial number has been altered or removed from the product. This warranty does not cover products sold AS IS or WITH ALL FAULTS. This warranty excludes consumable parts such as batteries and power supplies.

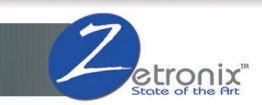

# **Still Have Questions?**

For additional assistance contact Zetronix Tech Support

> Phone (877) 644-7592 Email [support@zetronix.com](mailto:support@zetronix.com)

Live Chat at Zetronix.com 9AM-5PM EST Monday to Friday